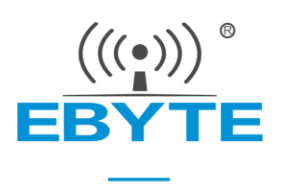

# E810-RS485-U01 用户手册 USB 转 RS485 串口转换器

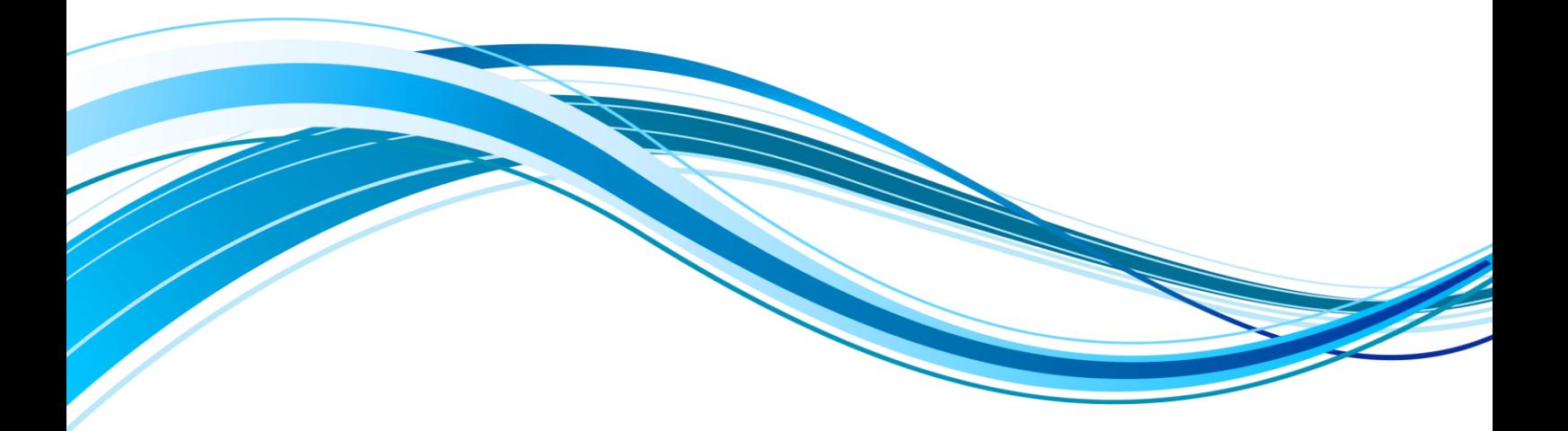

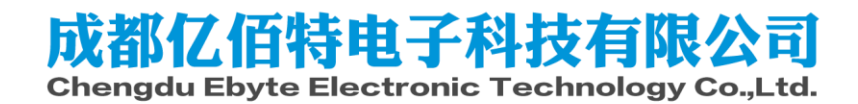

#### 第一章 概述

#### 1.1 简介

E810-RS485-U01 是一款将 USB 信号转换成 RS485 信号的智能通用型互转式转换 器,产品完全按照通用级标准设计。瞬态抑制保护功能,防止电平不兼容导致内部芯 片损坏,具有抗雷击,和抗静电冲击,限斜率驱动,有效扼制干扰;解决有效信号和 无效信号在传输电路上的叠加,无误差数据传输速率高达 115200。

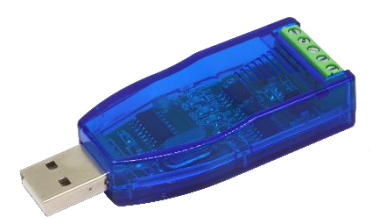

#### 1.2 特点功能

- ⚫ TVS 瞬态抑制保护功能;
- 支持最大波特率 115200;
- USB 直接取电无需外接电源, 性能稳定;
- 与各类 485 接口对接,传输距离可达 1200;
- ⚫ 带接收发送指示灯,监控数据传输状态;
- 对外提供 5v 调试电源;
- ⚫ 支持 win98、2000、 XP/Vista/Win7,8 Linux 等系统。

#### 第二章 规格参数

#### 2.1 工作参数

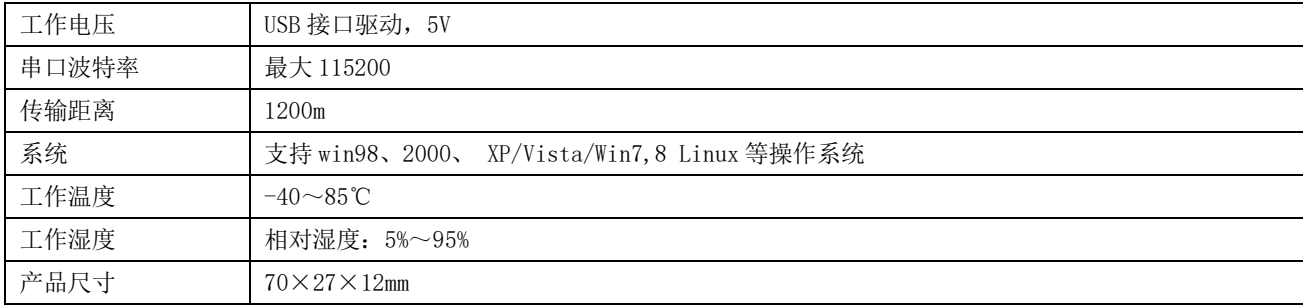

#### 第三章 引脚定义

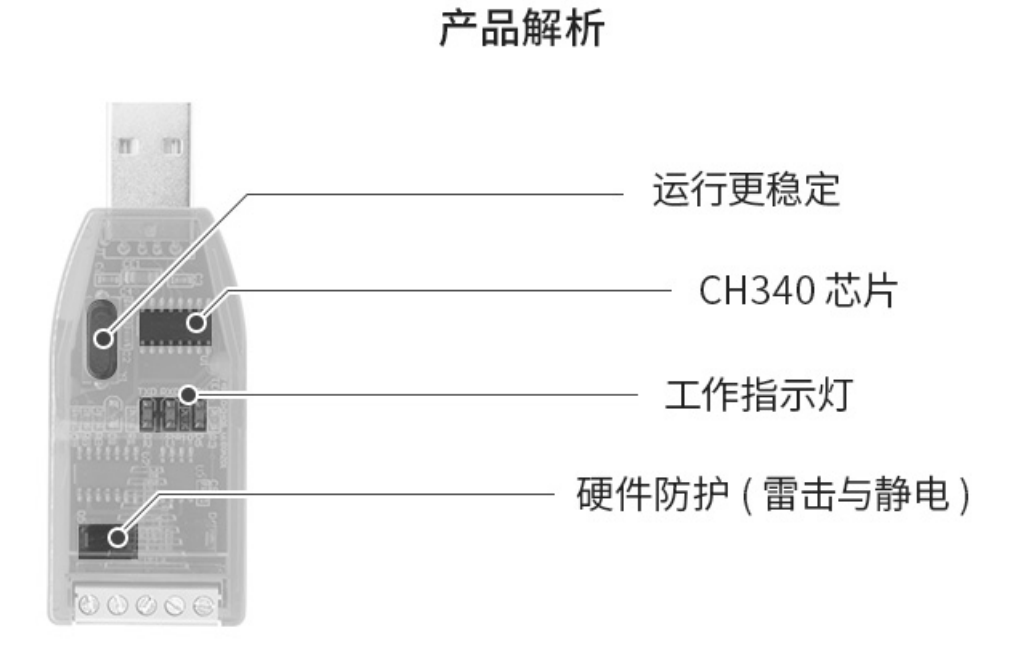

**USB 转 RS485** 

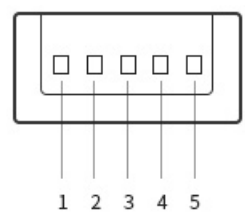

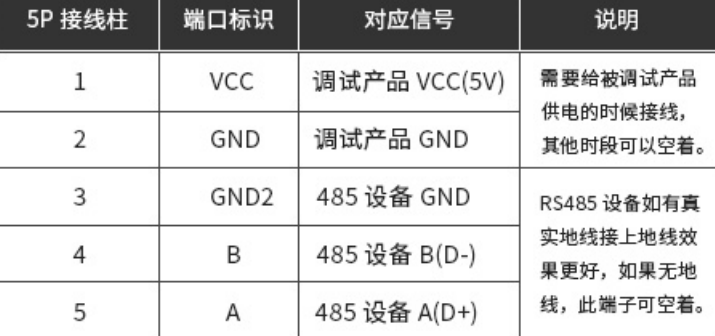

#### 第四章 驱动安装

- 1) 安装驱动程序:先将转换器插入电脑,再打开驱动文件夹找到对应操作系统的驱动,点击 exe 文件安装。当驱动程序安 装成功后,将转换器拔下,再插入电脑,系统将虚拟一串口(如: com5)可打我的电脑设备管理器端口中查看, 务必将虚 拟出的端口号改为 1-7 以内,端口号过大会影响稳定性;
- 2) 设置 com 口:将虚拟的串口号设置到软件对应位置。如设置到串口调试软件的 com 口;
- 3) 连接硬件线路,发送数据,通讯时指示灯闪烁,usb 转换器正常工作;

#### 驱动下载链接:

打开 <http://www.jlink-tech.com/file/1/15902> 12345

## 修订历史

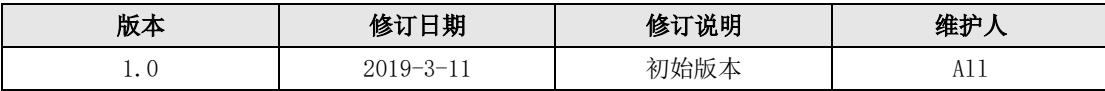

### 关于我们

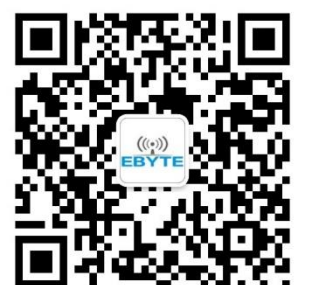

销售热线:4000-330-990 公司电话:028-61399028 技术支持: [support@cdebyte.com](mailto:support@cdebyte.com) 宫方网站: [www.ebyte.com](http://www.ebyte.com/) 公司地址:四川省成都市高新西区西芯大道 4 号创新中心 B333-D347

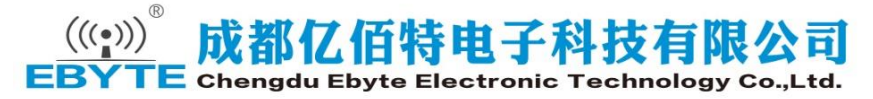